## Minha conta está bloqueada ou Esqueci minha senha Conta Local - IE

**Procedimentos para trocar a senha ou desbloquear a conta de acesso aos micros do Instituto de Economia e impressão na LaserMonoECO.**

**1 Acesse o site: www.eco.unicamp.br/contalocal** 

**ou**

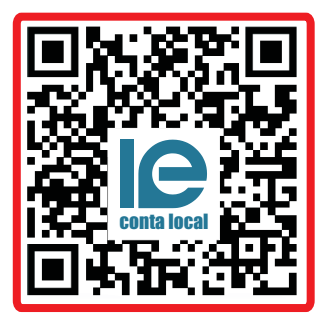

**Leia o QR Code**

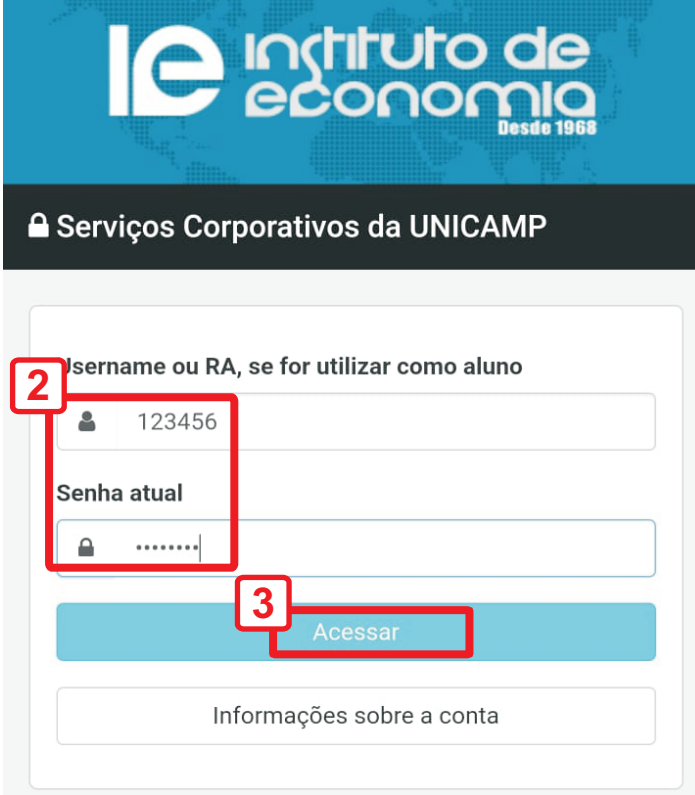

**Digite seu usuário e senha (sistemas da Unicamp)**

**Exemplos:**

**123456 (graduação/pós) Somente números ex123456 (extensão)**

## **Toque em Acessar**

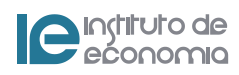

## Minha conta está bloqueada

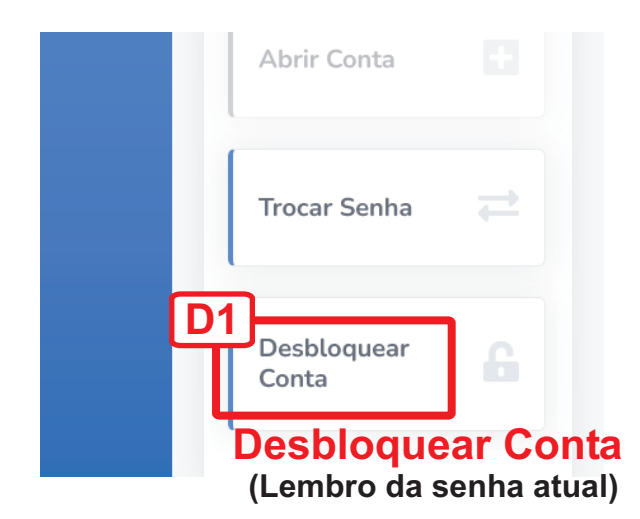

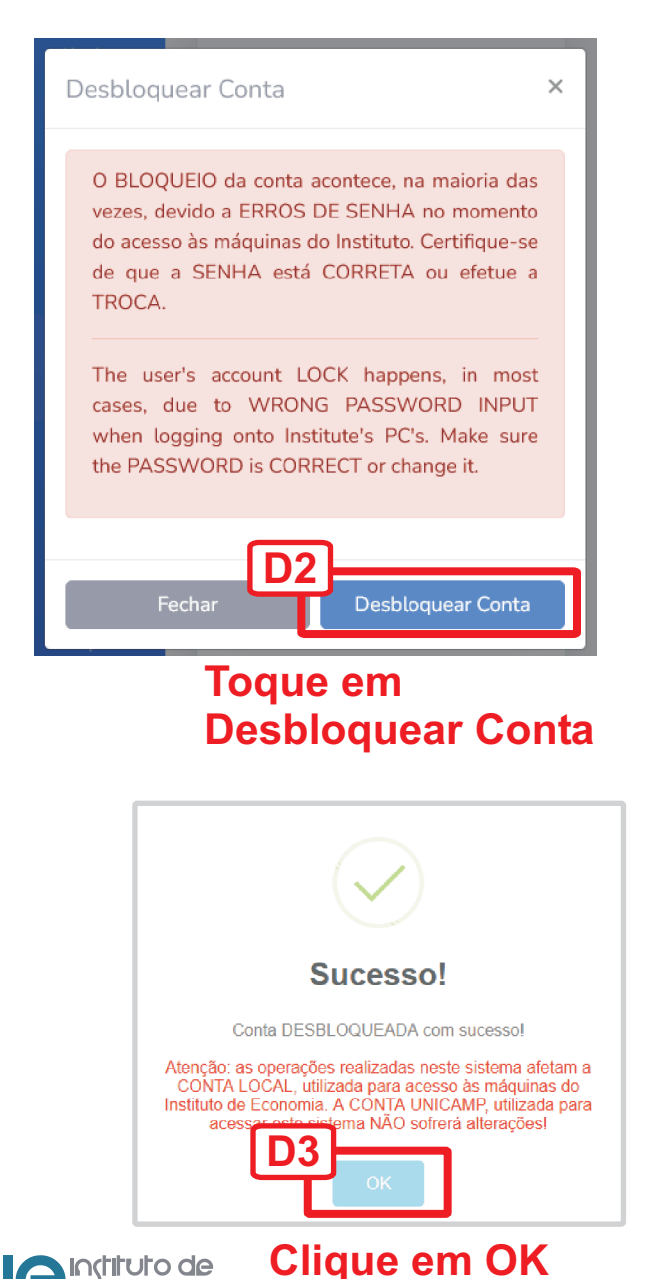

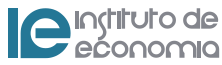

## **Esqueci** minha senha

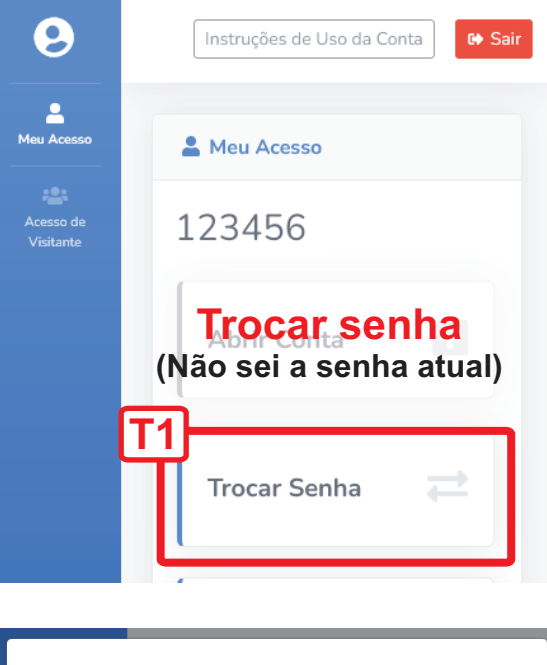

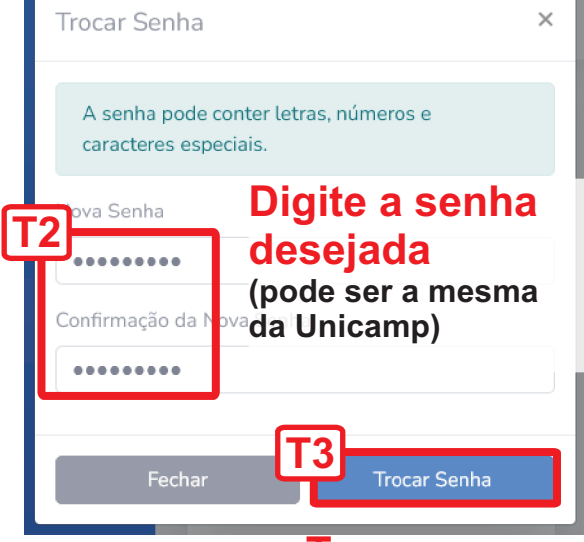

**Toque em Trocar Senha**

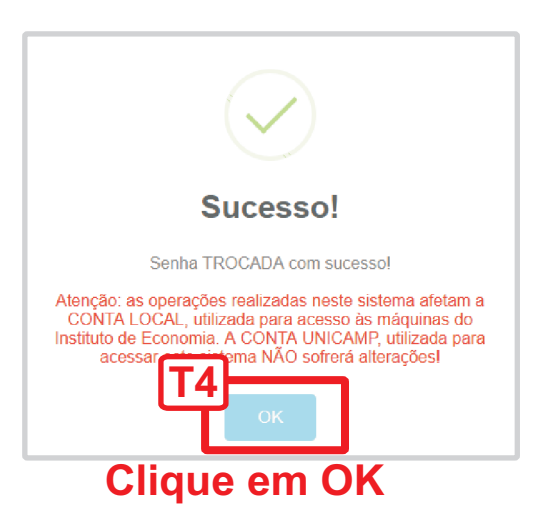

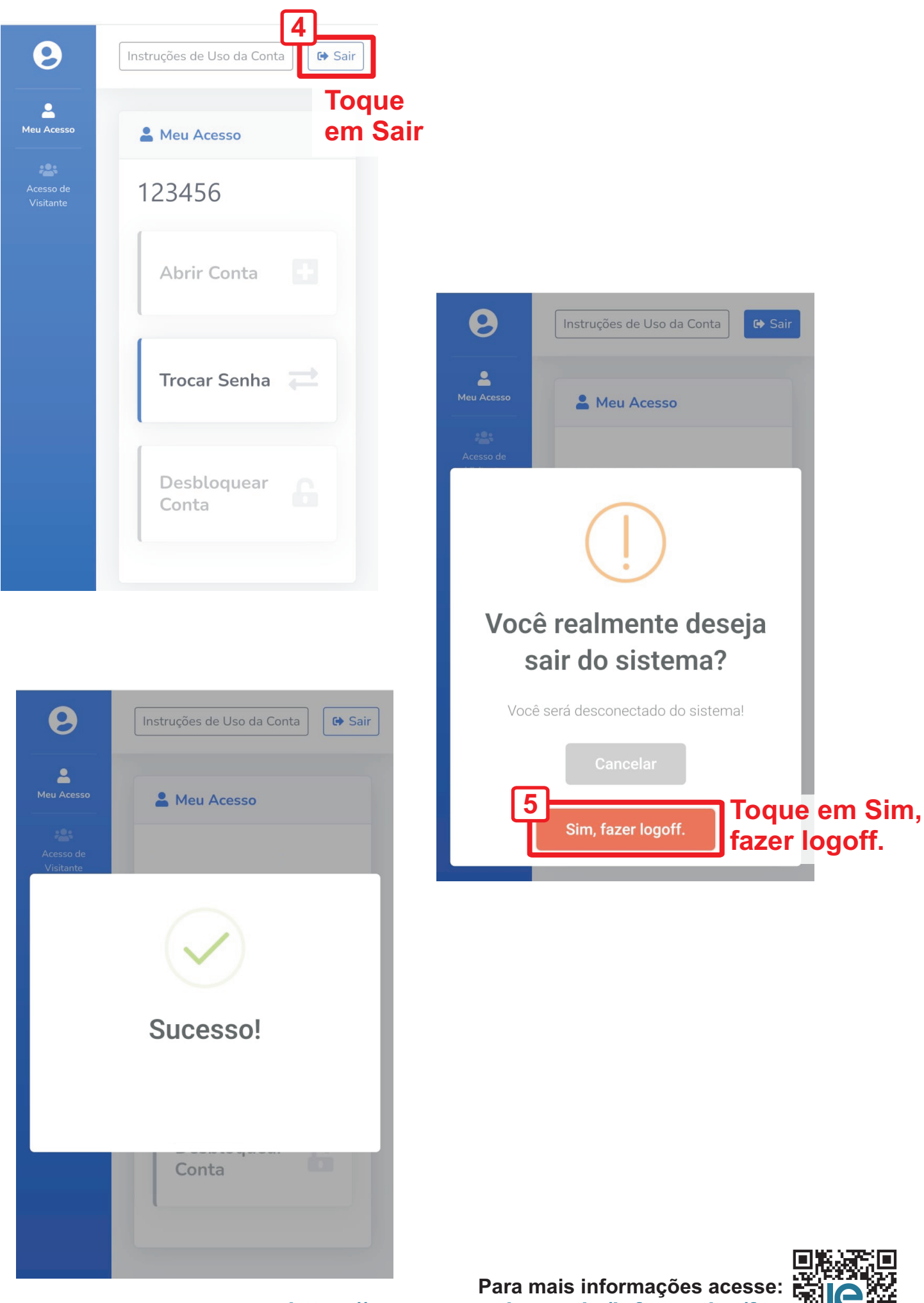

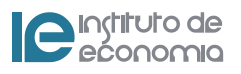

https://www.eco.unicamp.br/informatica/faq

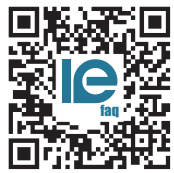